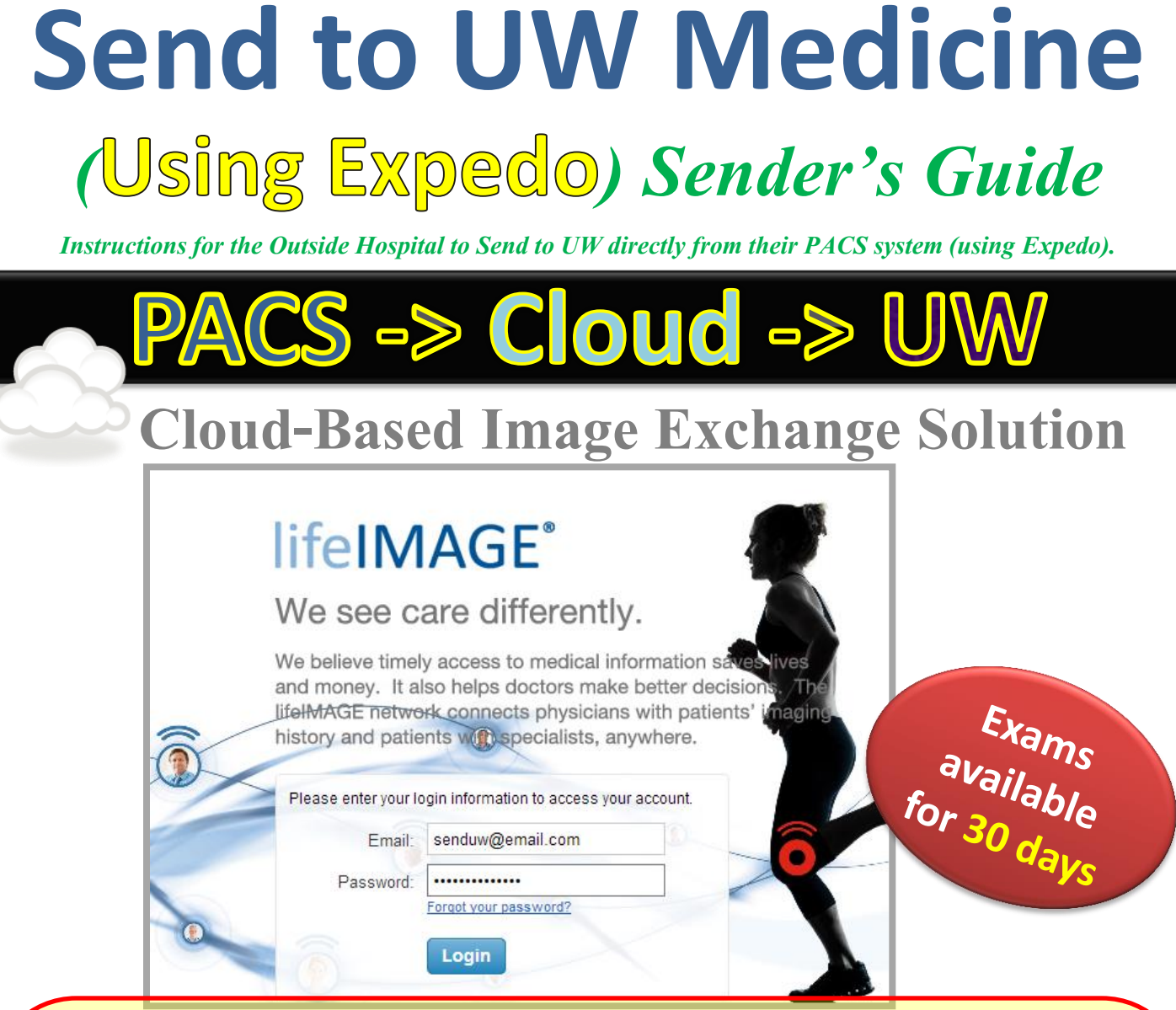

### **Referral Box (Using Expedo) is for Other Hospitals** to Send to UW Medicine from their PACS.

This method requires the Sending Hospital to have:

- **Expedo Application installed as a DICOM router**
- lifeIMAGE Referral Box User Account (see page 3)
- Web Form Hospital Key (see page 4)

CONTACT UW Helpdesk to put in a request: (206) 543-7012 mcsos@uw.edu lifeIMAGE Referral Box DICOM router Install Request

For More Information, visit the UW Medicine Imaging Services website: <http://depts.washington.edu/pacshelp/docs/Training/lifeimage.html>

**1. Send Exam(s)**

 **Once you send from PACS, it is instantly available!**

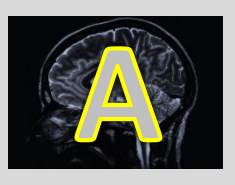

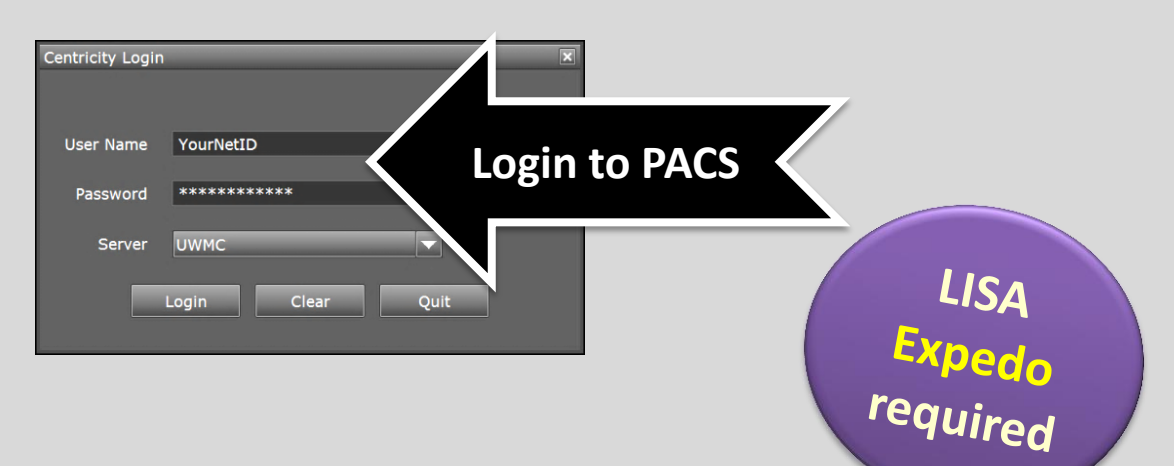

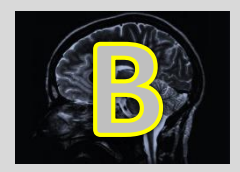

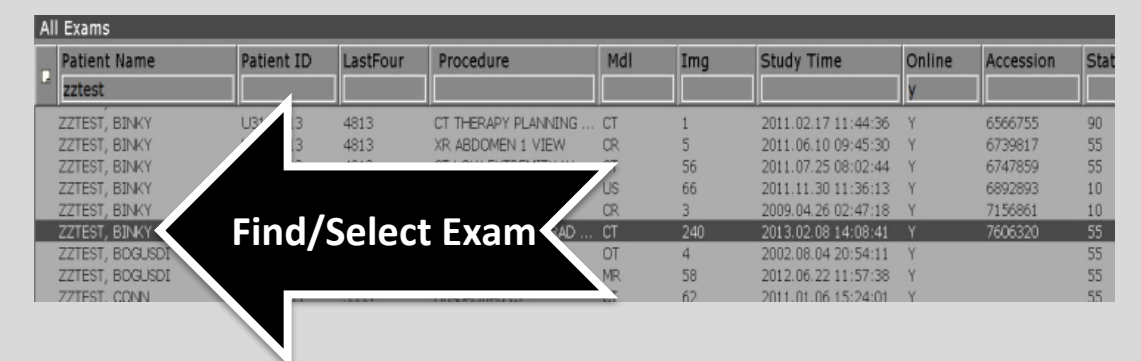

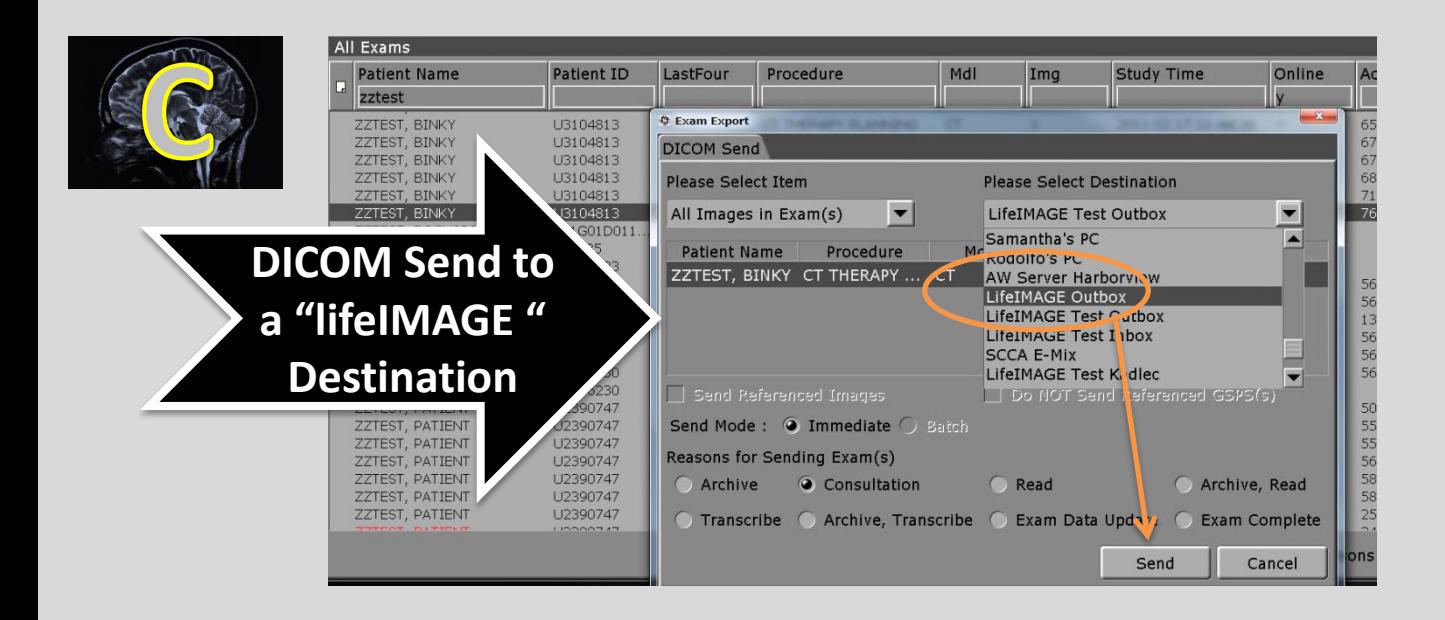

## **2. CHECK STATUS (Optional)**

Verify it uploaded to UW Medicine & Check status

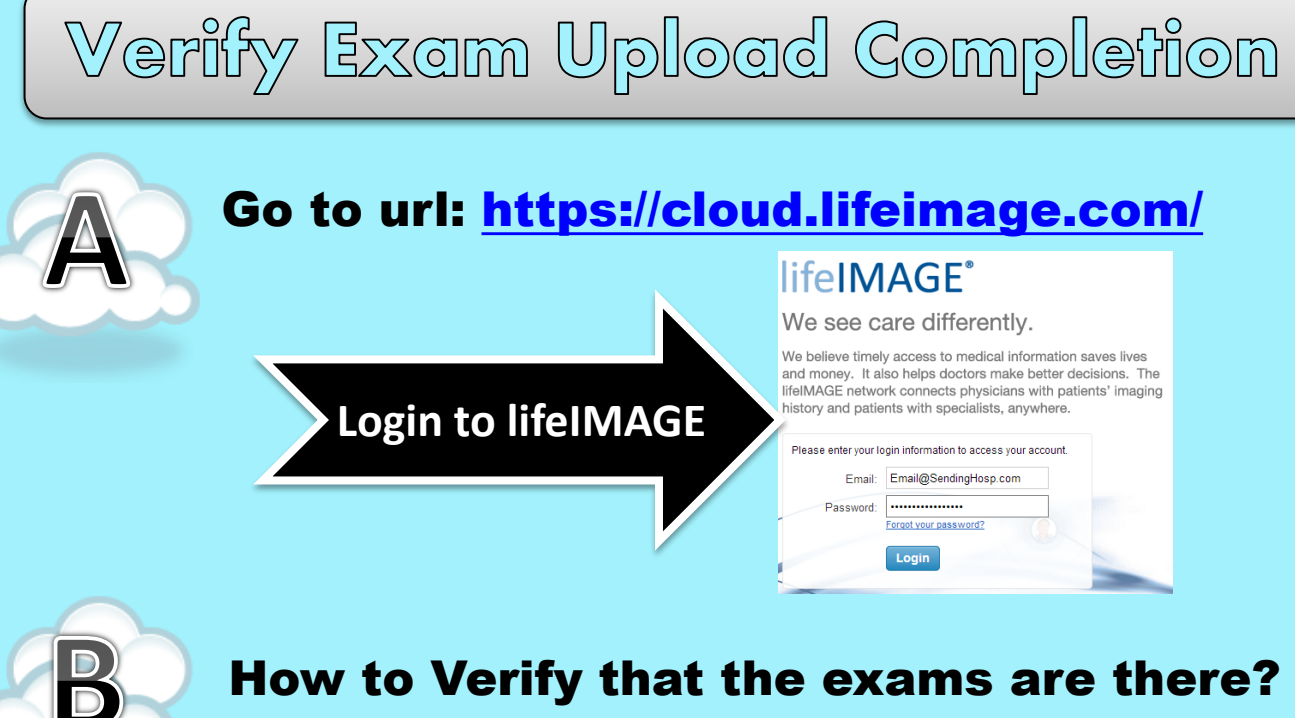

#### How to Verify that the exams are there?

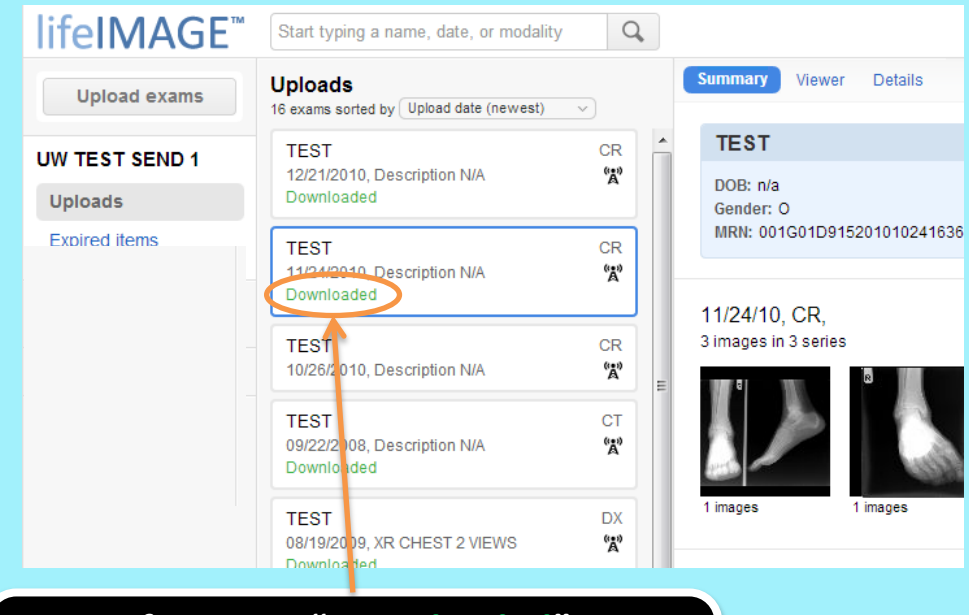

**If you see "Downloaded", Your exam upload is complete. UW Medicine can view the exam.**

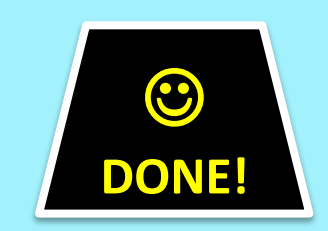

# **3. Submit Web Form**

 **This will notify UW Medicine to obtain uploaded exam** 

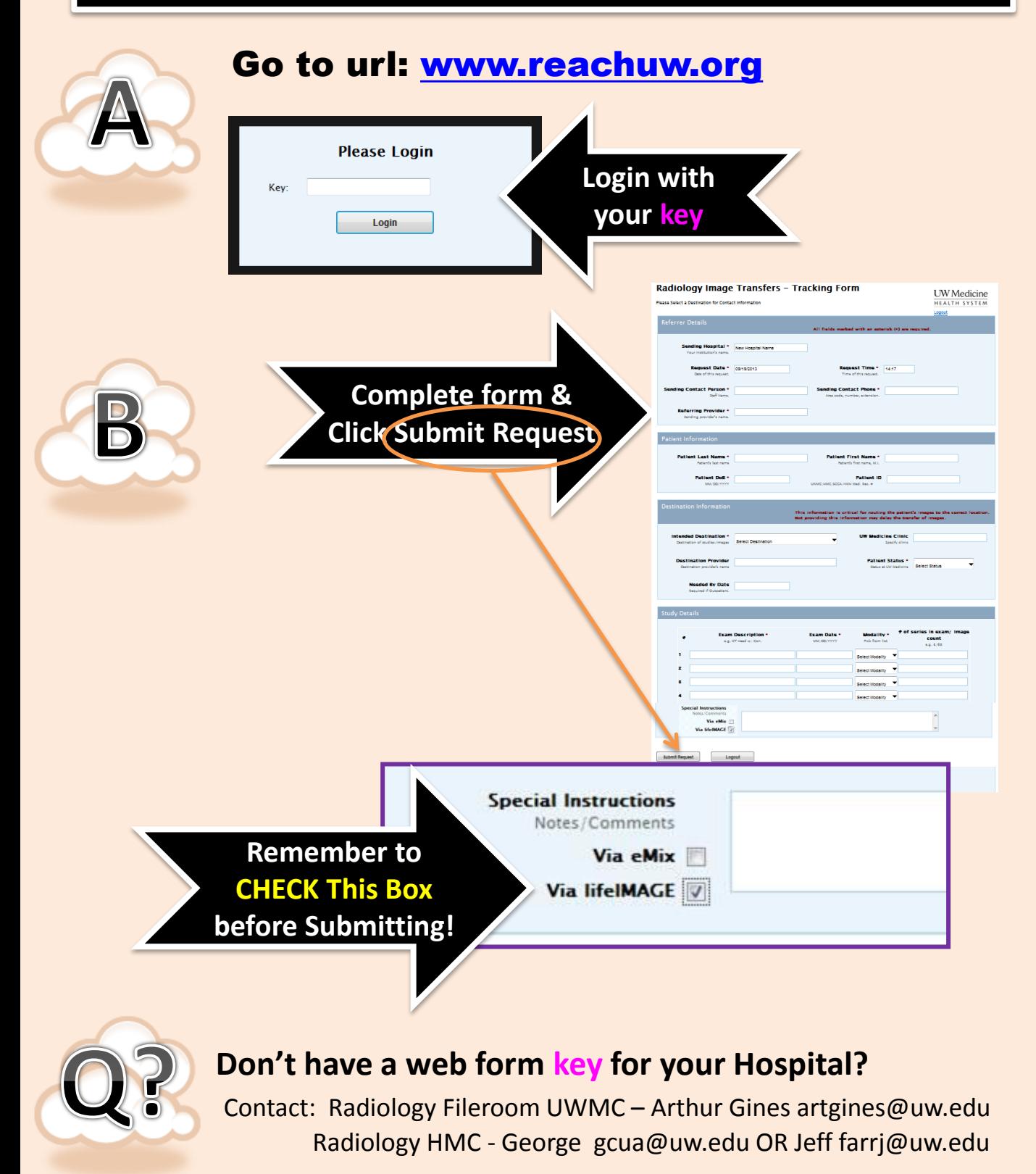

# **CHECK STATUS**

#### Check download status at <https://cloud.lifeimage.com/>

#### LI) Life Image

综

Upload

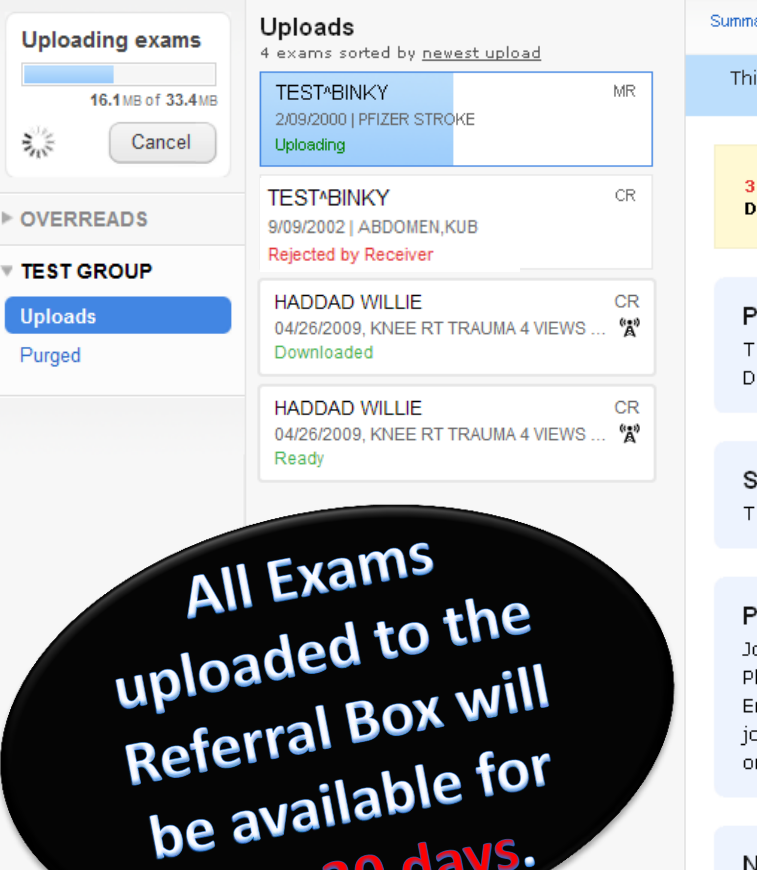

e avance.<br>only 30 days.

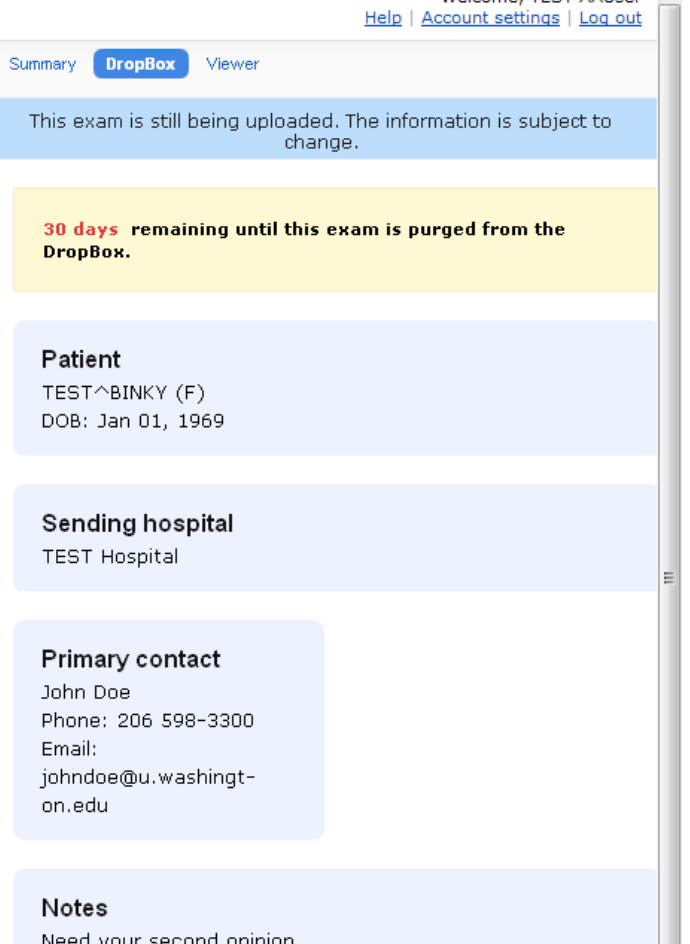

Welcome TEST AALIser

#### EXAM STATUS LIST

**Refer** 

**Uploading** – Exam uploading to the Referral Box

**Ready** – Exam Uploaded successfully. Receiver can view or download exam

**Downloaded** – Exam downloaded by the Receiver

**Rejected by Receiver** – Exam was rejected, Click to see reason and message

# **EXAM INFO/VIEWER**

**Exam information and the Built-in Viewer is available** 

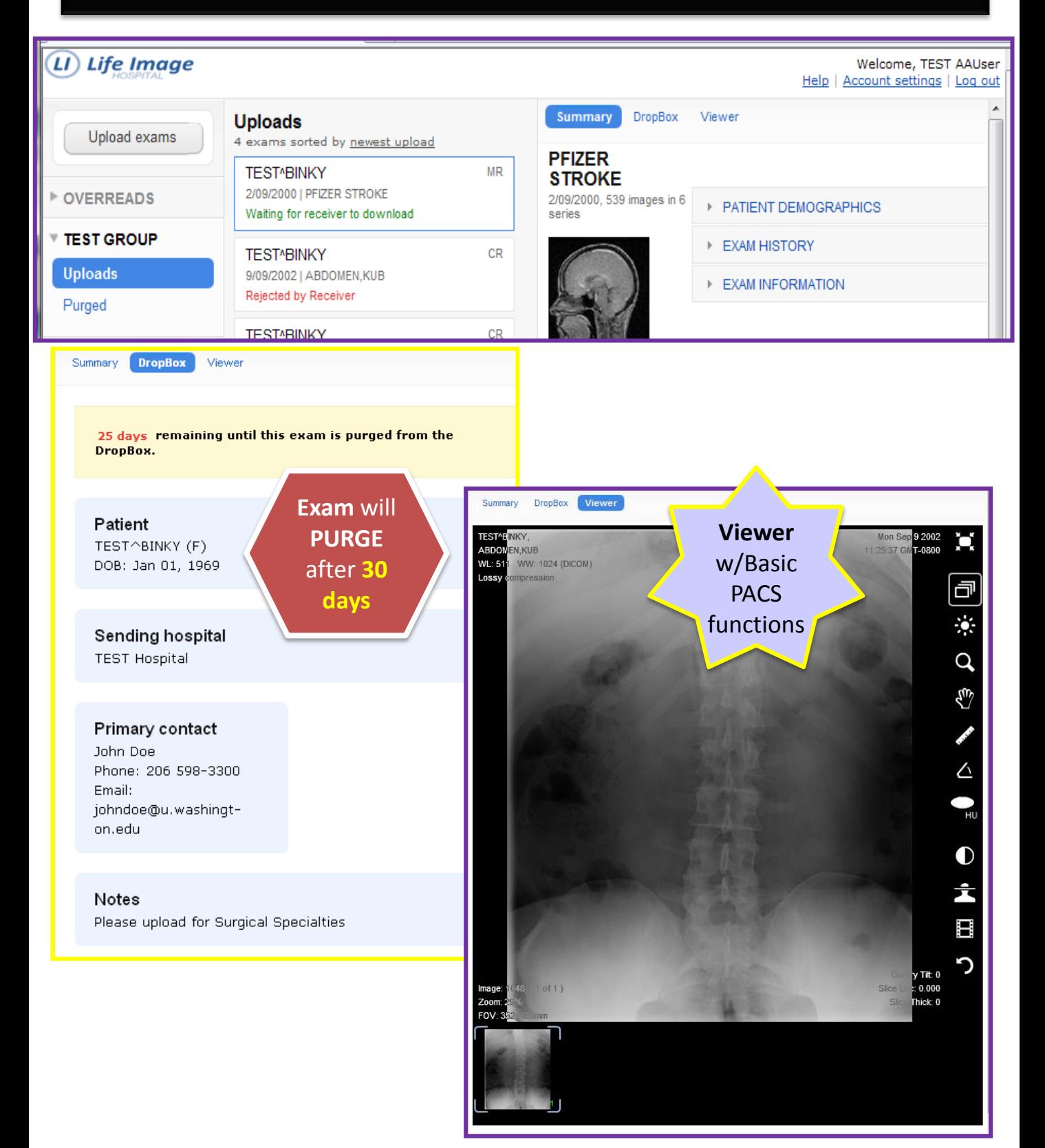